# Interface

Lorain County Computer Users Group www.LCCUG.com info@LCCUG.com Volume 24 Number 4 April 2012

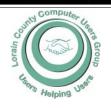

#### Inside This Issue

| inside i nis issue            |              |  |  |
|-------------------------------|--------------|--|--|
| President's Letter            | Pg 2         |  |  |
| LCCUG Officers                | Pg 2         |  |  |
| April Programs                | Pg 3         |  |  |
| Treasurer" Report             | Pg 4         |  |  |
| Genealogy                     | Pg 5         |  |  |
| Local Computer New            | s<br>Pg 6    |  |  |
| Windows Mail                  | Pg 6         |  |  |
| Lorain Shred Day              | Pg 7         |  |  |
| Excel Tips                    | Pg. 8        |  |  |
| Word Tips                     | Pg 8         |  |  |
| WS Office Tips                | Pg 9         |  |  |
| Windows Tips                  | Pg 9         |  |  |
| Need Help?                    | Pg 10        |  |  |
| Genealogy Websites            | Pg 10        |  |  |
| Classes, Workshops<br>SIGs Pg | &<br>j 10,11 |  |  |
| Lorain Genealogy Meeting      |              |  |  |

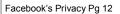

ls Google Compromising our Privacy Pg 13

Personal Tech... Pg 14

Scam-Nigerian... Pg 15

Internet Connections Problems Pg 16

Microsoft Builds Browser for Your Past Pg 18

Using Windows Task Manager Pg 19

Tips, Fun Facts Pg 20

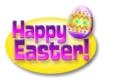

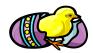

Tuesday April 10, 2012

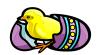

# **Bringing Your Ancestor to Life**

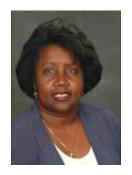

Presented By

Dr. Debra A. Abbott, Ph.D.

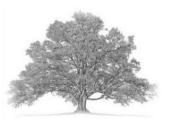

Tuesday April 24, 2012

**Photo Management with Picasa** 

"Things you can go home and do"

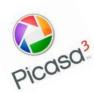

Presented By

Sandee Ruth, LCCUG President

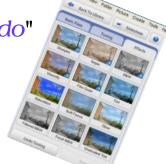

### **○ NEW MEETING PLACE ○**

Next Meeting will be held at
The Amherst Church of the Nazarene
210 Cooper Foster Park Rd. Amherst, OH
Doors will open at 6:00 PM, program starts at 6:30 PM

# A Word From Our President

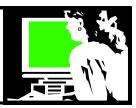

Historically we have two meetings a month, on the 2<sup>nd</sup> and the 4<sup>th</sup> Tuesdays. Recently we have been holding the second meeting in the LCCC Computer Lab at St. Joseph's Community Center.

During April and May, we will hold the second meeting of each month (the 4<sup>th</sup> Tuesday) at our new location, the Church of the Nazarene in Amherst. The theme of the second meetings during those two months, on April 24 and May 22 will be "Things you can go Home and Do".

On April 24, we will explore Picasa, an image organizer and image viewer program that can be used for organizing and editing digital photos. Attendees will learn enough about the program so they can go home and download the free program and immediately begin using its many easy features.

At the May 22 meeting we will explore another topic "That You can Go Home and Do". At that meeting we will examine some of the many tools offered by Google. We will show you how to take advantage of their many free offerings.

During the summer we will only have one meeting a month: the first meeting of the month on June 12, July 10, and August 14. The topics of those meetings will be announced closer to that time.

Remember to mark your calendars for the APCUG/CAMUG Computer Convention that will be held in Canton on July 13 and 14<sup>th</sup>. You will hear more about that later.

Other news to share is the new member reward opportunity! If you bring in a new member who joins LCCUG, you will earn \$10 for each new member. The total reward you might earn will be given at the December 11 Christmas party. For more information on this, see page 2.

So we'll see you at the next meeting and bring a friend!!

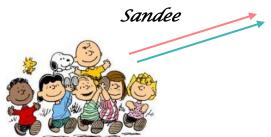

### LCCUG Officers For 2012

| President                    | Sandee Ruth president@lccug.com                  |  |  |
|------------------------------|--------------------------------------------------|--|--|
| Vice President               | Lou Koch & Carole Doerr<br>vp-programs@lccug.com |  |  |
| Secretary                    | Don Hall<br>secretary@lccug.com                  |  |  |
| Treasurer                    | Micky Knickman<br>treasurer@lccug.com            |  |  |
| Newsletter<br>Editor         | Pam Rihel<br>newsletter@lccug.com                |  |  |
| Web Page Editor              | Richard Barnett<br>webpage@lccug.com             |  |  |
| Statutory Agent              | Sandra Ruth statutory_agent@lccug.com            |  |  |
| Director of<br>Membership    | Dennis Smith membership@lccug.com                |  |  |
| Director of<br>Advertising   | Richard Barnett advertising@lccug.com            |  |  |
| Director of Public Relations | Carole Doerr<br>public_relations@lccug.com       |  |  |
| Director of<br>Education     | Kaye Coller education@lccug.com                  |  |  |

# Promote LCCUG and Earn a Reward

Prizes will be given at the Christmas party on December 11 to any member who brings a guest to our LCCUG meetings during the year when the guest joins.

For every new member you bring to the club, you will receive \$10.00 at our December Holiday Party.

If, for example, you are responsible for 3 new members, you will receive a \$30 'reward' at the party.

Be sure that when the new member signs up, they give your name on the form so you will get credit.

There is no limit to how many family & friends you can get to join, so go out there and start recruiting.

Who will be the person to bring in the most new members, only time will tell, MAYBE it will be YOU!!!

Volume 24 Issue 4| Page 2 April 2012| Interface

# TUESDAY April 10, 2012

# Bringing Your Ancestor to Life

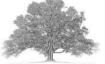

Presented By

Dr. Debra A. Abbott, Ph.D.

Your ancestors are more than just names and dates. Learn how to breathe new life into your ancestor's life by discovering the hidden stories that fill the dash between birth and death. In this lecture learn how to recognize the clues that will lead to interesting family stories.

Case studies will be used to help you learn the many ways to build a family history that has meaning and depth. Please join us for this entertaining and informative lecture by one of the most accomplished genealogists in our area.

Dr. Abbott will show us how to use investigative tools and knowledge to go from a tiny piece of information to discovering a wealth of information on a subject, for example: a picture of a woman in her wedding gown, with only her name on the back of the picture, a Loving Cup, etc.

There is so much you can discover from a tiny piece of information if you learn how to go exploring your roots.

Dr. Abbot is an adjunct faculty member of the Institute of Genealogy and Historical Research at Samford University and holds a Ph. D from Kent State University.

# TUESDAY April 24, 2012

# **Photo Management with Picasa**

"Things you can go home and do"

Presented By

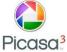

### Sandee Ruth, LCCUG President

At this meeting we will explore a great versatile program, Picasa 3, in the first of our, "Things you can go Home and Do" presentations.

Picasa 3 is a **free** download that could be the only software you'll need for managing your digital photos. It will facilitate moving your photos from your camera to your computer and delete the ones that you don't like. You can use it to improve the photo quality and then organize and rename the pictures. With one click you can print, email the photos or send them to a web album. If you choose to upload them to Picasa online, you can then give your web address your friends and they can there to view them.

You can also use the program to make a backup of your photos to a CD/DVD or external hard drive or make a gift CD.

Discover how easy it is to use Picasa to make collages and slideshows. Learn to add tags, labels, and geotags to your pictures to make them super searchable.

You will enjoy learning about this powerful program can easily handle most of your digital photography needs!

# MEETING CANCELLATION NOTICE

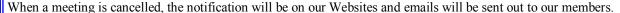

Our Websites are: http://www.lccug.com/members http://www.lccug.com

If you think the weather is too bad to drive in then don't try to come to a meeting that may already be cancelled. Please check your email boxes and our websites.

Thank You

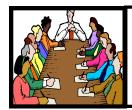

## **Executive Board Meeting Minutes**

### **MARCH 6, 2012**

Attending were Sandee Ruth, Carole Doerr, Don Hall, Micky Knickman, Pam Rihel, Richard Barnett, Dennis Smith, and Kave Coller.

Richard reported we currently have the best available price for insurance.

Sandee advised the board of Staples postcard rewards program which allows us to have 100 postcards printed. She will check with Staples on the print layout options.

The Google Voice phone information will be e-mailed to Micky, Sandee, and Dennis.

Richard will put Debbie Abbot bio information on our web page and Wild Apricot.

Pam will remove non-members from the Need Help page of the INTERFACE.

The board approved a rewards program for member attendance (excluding officers) for the year of \$25, first prize, \$15, second prize. Also a \$10 reward for each new member brought in by a current member.

Micky obtained and delivered a storage cabinet for our equipment at the church.

Sandee presented costs for a sign at the church showing our meeting "Open To The Public". Carole and Sandee will do more checking.

Carole moved, Dennis seconded the meeting be adjourned.

### Computer Systems Unlimited, Inc.

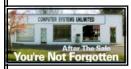

We are a full service computer/peripheral sales and repair Company specializing in custom built Pc's, network design, software integration, and everything in-between. We You're Not Forgotten are located in the small college town of Oberlin, Ohio, and for fourteen years have

been providing unrivaled service to home users, small and large businesses all over Ohio as well as State and local government agencies. All of our systems and networks are tailored to meet the individual needs of our customers.

Onsite service and repair for all networks and systems, In house service and repair, Pick up and drop off, Printer repair and cleaning, Laptop repair, Software troubleshooting, Custom designed networks and pc's, MAC repair, Parts replacement & Expert advice and support and Data Recovery.

\* Computer Systems Unlimited is happy to offer a 5% discount on all computer systems ordered by LCCUG members. \* Computer Systems Unlimited will also offer a free computer diagnostics check, (a \$25 value), for all LCCUG members.

Visit our web site at www.csuoberlin.com for more of what we can do. Store Hour Monday 9-5:30 - Thursday 9-5:30 - Friday 9-5 - Saturday 9-1

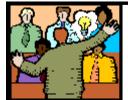

## General **Meeting Minutes**

### **MARCH 13, 2012**

President Sandee Ruth called the meeting to order. A motion to accept the minutes as shown in the March issue of the INTERFACE was made by John Dunn, seconded by Kaye Coller. Motion passed.

Carl and Lloyd presented their program about the importance of backing up your data, pictures, etc. to avoid loosing it. They began with a history of storage forms beginning with punch cards and how little data there was on them thru the floppy disc, tape backup, JAZ, compact disc, thumb drive, solid state drive, and now the cloud. Their message was: Backup, Backup, Backup!

Micky added the importance of backing up your information in a place physically away from you computer. He also mentioned Acronis was available for \$25.00 to our members.

Pam Rihel won the money raffle and Dennis Smith won the software raffle prize from Discount Computer Parts. Mitch Pahl would have won the attendance money had he been present.

Don Hall moved, Micky Knickman seconded the meeting be adjourned.

# **Startup Sound**

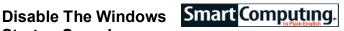

If you don't want Windows to play the Startup sound every time your power on your PC, click the Start button and then click Control Panel. Click Hardware And Sound and then click Change System Sounds in the Sound area. Uncheck the Play Windows Startup Sound box and then click the OK button.

Reprinted with permission from Smart Computing. Visit http://www.smartcomputing.com to learn what Smart Computing can do for you and your user group!

Newsletter Editor: Pam Rihel using Microsoft Publisher, Corel Paint Shop Pro X3, CreataCard 8.

This Month's contributors: Micky Knickman, Sandra Ruth, Pam Rihel, Carole Doerr, Don Hall, Ask Leo Notenboom, Allen Wyatt, Constance Brown, Sandy Berger, Audri & Jim Lanford, Dan Curtis, APCUG, Wordtips.net, Exceltips.net, SmartComputing Magazine, Microsoft Office art online, WorldStart.com, Scambusters

Newsletter is now

Online at

lccug.com/newsletters or lccug.com

Volume 24 Issue 4| Page 4 April 2012 | Interface

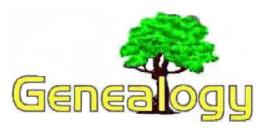

Pam Rihel LadyGeneo@roadrunner.com

## 1940 Census Being Released This Month

All computer users are invited and encouraged to participate in the Family Search Indexing Project. Involvement in this project will give you a chance to actually help index the 1940 Census. Your participation will be something that will be used by future researchers and genealogists. You don't need to be a genealogist or have any special computer knowledge to be a volunteer.

**Monday, April 9** there will be a presentation to the Lorain County Genealogy Chapter - Ohio Genealogical Society on **"Family Search Indexing Project."** 

This demonstration will show how an army of volunteers are easily extracting data from valuable records that will produce free searchable indexes, all from the comfort of their homes. Club members, Pam Rihel and Sandee Ruth will be at that meeting if you want to join us at 7 pm at the N. Ridgeville library.

This is free and open to the public. If you can't make that time, see one of us and we will arrange a demonstration for those interested.

This is a short clip on the 1940 census, just thought our members would like to check this out.

http://www.youtube.com/watch?v=cImIlPSuyR8

| No She | ncer  | Herbert  | Head   | 0  | M  |
|--------|-------|----------|--------|----|----|
|        |       | Diana    | Wife   | 1  | F  |
| No Rea | oan   | Ronald   | Head   | 0  | M  |
| 1      |       | Jane     | Wife   | 1  | F  |
| No Mar | Kus   | Albert 8 | Head   | 0  | 14 |
| Eda    | nund  | Charles  | Lodger | 6  | 14 |
| No Mos | 1709  | Thomas   | Head   | 0  | M  |
| No Kno | chtal | LAGORA   | Head   | 0  | M  |
|        |       | 101 ~    |        | 1/ | j- |

### Discover Who You Know in the 1940 Census!

Join the 1940 U.S. Census Community Project, an historic national service project to preserve and share online the records of the "greatest generation." You can make a difference by transcribing the census records in your local area—giving others the opportunity to connect with their past, while at the same time connecting with your own.

History is waiting. Get started today!

Visit the1940census.com/society and register with your local project team:

LORAIN COUNTY CHAPTER

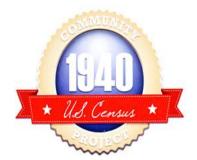

Archives

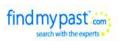

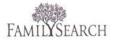

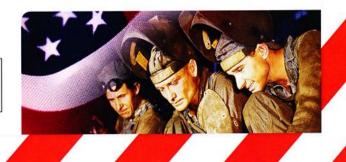

# Local Computer News

The APCUG/CAMUG Regional Conference will be held in North Canton on July 13<sup>th</sup> and 14th.

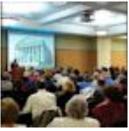

There will be great presentations by vendors and user group members alike. You'll be able to enjoy some delicious meals and refreshments while networking with your fellow attendees. There will be raffles with prizes of books, software, and other prizes including an iPad 3!

Mark the date!! If you have any questions, see Sandee Ruth.

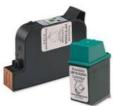

# LCCUG is collecting empty ink cartridges.

We will be recycling used ink cartridges and using the rewards we earn to buy more prizes for the club raffle.

So **PLEASE** bring your empties to any meeting. Thanks!

# Save the Date: Sunday August 5, 2012 Annual LCCUG Picnic

LCCUG will be holding their annual picnic this year at Lakeview Park in the Pavilion on the West side of the park in Lorain. As with every LCCUG annual picnic, the club will furnish the meat and buns and the condiments.

Members furnish their own place settings and drinks.

There will games and prizes so please put this date on your calendar and we hope to see everyone there!!

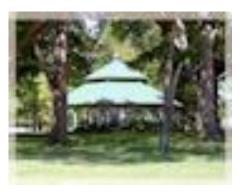

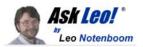

# Windows Mail has been removed from Windows 7, along with several other applications. We'll look at where to find their replacements.

I did not realize Windows Mail is not included in Windows 7 Professional. Is there a way to add Windows mail?

It's true - Outlook Express was replaced by Windows Mail in Windows Vista, but with the release of Windows 7 even that has disappeared, along with Windows Messenger and a few other items.

To be honest, that's good news for those of us who never used these tools. But for those who did, it means an extra step or three.

The official replacements are all now part of <u>Windows Live</u>. For Windows Mail, you can now download its replacement, the free Windows Live Mail. Miss your Windows Messenger? Grab Windows Live Messenger. "The official replacements are all now part of Windows Live."

Microsoft has a page specifically directing you to the replacement applications: <u>Finding your applications in Windows 7</u>.

So the replacements are there; Microsoft has simply removed the years of duplication by making Windows Live the official, single set of tools you can download and use if you like. The problem, of course, is migration. The Microsoft page above indicates that you can Import directly from Outlook Express and Windows Mail foldersstored on your hard disk. I've also seen advice to actually download and convert to Windows Live Mail *before* upgrading or installing Windows 7. (There's even one hack out there that supposedly allows you to copy the Windows Mail executable from your Windows Vista system, but I don't recommend it.)

The full list of applications "replaced" by downloads from Windows Live includes:

- Outlook Express -> Windows Live Mail
- Windows Address Book -> Windows Live Mail
- Windows Calendar -> Windows Live Mail
- Windows Contacts -> Windows Live Mail
- Windows Mail -> Windows Live Mail
- Windows Messenger -> Windows Live Messenger
- Windows Movie Maker -> Windows Live Movie Maker Windows Photo Gallery -> Windows Live Photo Gallery

And as I alluded to earlier, there's no requirement that you download or use any of these replacements. In fact, it might be a fine opportunity to evaluate alternatives.

Volume 24 Issue 4| Page 6 April 2012| Interface

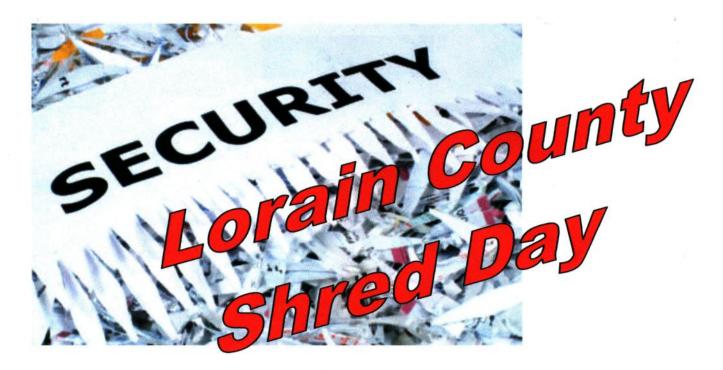

When:

Saturday April 28th

Time:

9:00am-Noon

Where:

540 South Abbe Road, Elyria

# Lorain County Solid Waste District Collection Center—drive into facility

- This event is offered FREE to Lorain County residents. •
- Please <u>bring ID</u> to show proof of residency.
- <u>Limit 5 Boxes or 5 blue</u> grocery bags per vehicle.
- You <u>MUST</u> take your empty boxes back home with you.
- **DO NOT** exit your vehicle.

This event is sponsored by the Lorain County Board of Commissioners & Shredding Network Company

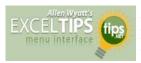

# Disabling Dragging and Dropping

By Allen Wyatt

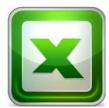

Adam knows how to disable drag-and-drop editing within Excel, using a macro, by setting the CellDragandDrop property for the Application object. He rightfully notes that this doesn't stop people from dragging information from other programs (such as Word or Outlook) and dropping that infor-

mation into a worksheet. He wonders if there is a way to disable dragging and dropping into Excel regardless of the source. The closest solution we've been able to find is a set of macros developed by Ken Puls and noted at this page:

### http://www.vbaexpress.com/kb/getarticle.php?kb\_id=373

The macros disable certain functions and shortcut keys, and thereby disallow cutting, copying, and pasting. Theoretically it also disables dragging and dropping, but only extensive testing with various programs will tell if it will work in Adam's situation.

ExcelTips is your source for cost-effective Microsoft Excel training. This tip (11520) applies to MS Excel versions: 2007 | 2010

You can find a version of this tip for the older menu interface of Excel here: Disabling Dragging and Dropping:

http://excel.tips.net/

T011519 Disabling Dragging and Dropping.html

Copyright © 2011 by Sharon Parq Associates, Inc. Reprinted by permission. Thousands of free Microsoft Excel tips can be found online at http://excel.tips.net.

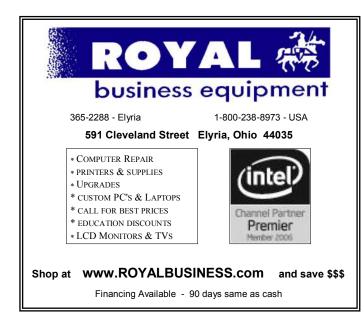

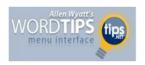

### Jumping to an Endnote

By Allen Wyatt

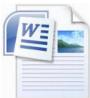

You can use the Go To function of Word to jump to a specific endnote in your document. You do this in the following manner:

1. Press **F5**. Word displays the Go To tab of the Find and Replace dialog box.

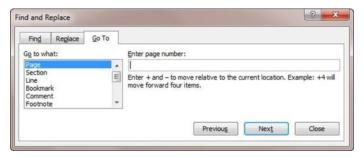

(See Figure 1.)

**Figure 1.** The Go To tab of the Find and Replace dialog box

- In the left side of the dialog box, choose Endnote.
   This informs Word what you want to go to. The Enter Page Number box is relabeled as the Enter Endnote Number box.
- 3. In the Enter Endnote Number box, enter the endnote number to which you want to jump. If you want to go to the next endnote, leave the box blank.
  - 4. Click your mouse on the Go To button or the Next button. (This is the same button. The name changes depending on whether you entered an endnote number in step 3.)

If there are no endnotes in the document, or if you enter an invalid endnote number, Word positions you at the beginning of the document.

WordTips is your source for cost-effective Microsoft Word training. (Microsoft Word is the most popular word processing software in the world.) This tip (11512) applies to MS Word versions: 2007 | 2010 You can find a version of this tip for the older menu interface of Word here: Jumping to an Endnote.

Copyright © 2011 by Sharon Parq Associates, Inc. Reprinted by permission. Thousands of free Microsoft Word tips can be found online at http://word.tips.net.

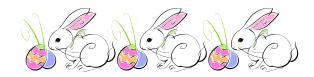

Volume 24 Issue 4 | Page 8 April 2012 | Interface

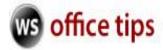

### **Robert from Charlotte NC writes:**

When I had IE7, including Windows Live Toolbar, there was a feature called "Form-Fill". I lost it when I updated IE to version 8. Is there any way to get it back?

Hi Robert, and thanks for the great question. The Form Fill feature on the Windows Live Toolbar can be very helpful so, you'll be glad to know that you can get it back in a few short steps.

Open Internet Explorer. Click the arrow next to the Windows Live Logo, and then click **Toolbar Options** 

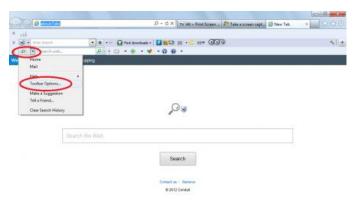

On the left side of the window click Install Buttons.

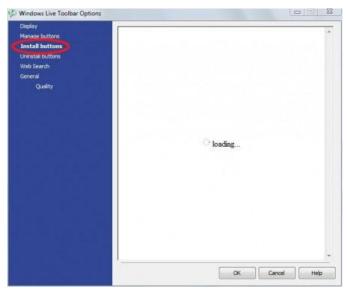

On the right side of the window find the button Form Fill, click on it and then click **Download and Install**. Allow the Form Fill button to completely install. Click **OK** when it is

finished.

#### Turn Form Fill Button On or Off

Click the arrow next to the Windows Live Log and select **Toolbar Options**. In the left pane, click **Display**. Find Form Fill on the right side of the widow and check the box to turn Form Fill on, or remove the check from the box to turn Form Fill off.

We hope this tip has been helpful for you and you now have the Form Fill button on your Windows Live Toolbar.

~Rita

Copyright © 2011by Sharon Parq Associates, Inc. Reprinted by permission. Thousands of free Microsoft Word tips can be found online at http://word.tips.net.

### Smart Computing.

### WINDOWS TIPS

# Browse Your Open Windows & Applications

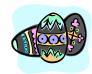

It's easy to build a collection of open tabs in your Taskbar over the course of the workday. If you frequently find yourself clicking tabs as you hunt for a particular window, press WIN-TAB. (WIN is the Windows key, typically located between the CTRL and ALT keys. On some keyboards, this key has a Windows logo.) This opens Windows Flip 3D. Windows Flip 3D displays your windows as though they are on a conveyer belt. Press TAB again (while holding down the WIN key), and they will slide across your Desktop, cycling until you stop and select a window. It is an easy way to find a window that was otherwise buried in your tabs.

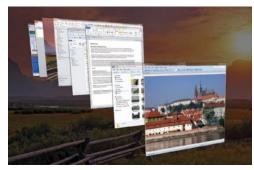

If your Taskbar is cluttered, browse your open windows with Flip 3D. You can open it with a keyboard shortcut.

There are a few tricks to keep in mind when you use Flip 3D. You can cycle the window list backward by pressing WIN-SHIFT-TAB. If you want to cycle the windows without contorting your fingers, press

WIN-CTRL-TAB and then let go. Flip 3D now stays open. Use the arrow keys to cycle the windows; press ENTER to open the closest window. If you want to leave Flip 3D without opening any windows, press the ESC (Escape) key.

Reprinted with permission from Smart Computing. Visit http://www.smartcomputing.com to learn what Smart Computing can do for you and your user group!

## **NEED HELP?**—

### Here's Who to Contact:

### **Neil Higgins**

440-967-9061 - higgins.neil@gmail.com Evenings 6 p.m. -10 p.m. + Weekends Hardware, Linux & Windows Operating Systems, Tweaking your system

### Micky Knickman

440-967-3118 - micky@knickman.com Evenings 5 p.m. – 7 p.m. + Weekends General Software Configuration, Hardware Installation, Basic to Advanced Windows

#### Lou Koch

440-985-1585 - Ikkoch@centurytel.net Microsoft Office: Excel, Word, PowerPoint, Publisher, Access, & Outlook. Basic to Advanced Windows

#### **Richard Barnett**

440-365-9442 - Richard216@aol.com Evenings & Weekends General Software Configuration, HardwareInstallation, Basic to Advanced Windows & Web Page Design

#### Sandee Ruth

440-984-2692 - sandee29@gmail.com 6 p.m. - 10 p.m. except when at work Basic Word Processing, Windows, & Web Design Advanced Internet

#### **David Kennett**

440-327-8624 - w8kfj@yahoo.com 9 a.m. - 8 p.m. Video Editing & DVD Burning Microsoft Office programs

### Pam Casper Rihel

440-277-6076 6:00 p.m. to 10:00 pm Monday thru Thursday Genealogy help

### **Genealogy Class/Workshop**

Is there and more interest in my holding anymore Genealogy classes/workshops? My attendance has been very low and I would like our members input on weather or not to continue with these classes/workshops.

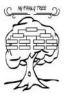

I enjoy teaching and trying to find out new things to teach with our members. From these classes /workshops I also learn things.

So please if you are interested in my genealogy class/ workshop let me know so I can schedule it again. I have been thinking about trying to maybe change the location to the South Lorain Branch Library or even the Main Library. Any thoughts on this idea?

Contact me at: prihel1947@gmail.com

# LCCUG ONGOING CLASSES AND WORKSHOPS

ALL ARE FREE AND OPEN TO THE PUBLIC

### **Problem Solving Workshop**

Date: Tuesday - March 20, 2012

Time: 5:30 - 8 pm Instructor: Micky Knickman, et al.

Place: Amherst Church of the Nazarene 210 Cooper Foster Park Rd.,44001

Learn how to repair or update your computer by changing

hard drives, memory, CD ROMs, etc.

Members are encouraged to bring their computers anytime before 7:30 pm for assistance from Micky, Neil or other knowledgeable members.

### Genealogy Class

Date: NO Class in April Time: 3:00 - 5:00 pm Instructor: Pam Rihel Place: LCCC Learning Center.

St. Joe's Com. Center, 21st & Broadway

Learn more about finding your ancestors with public records & online websites. How to start & sources to use.

You **must** register - Phone: 440-277-6076 or Email: **LadyGeneo@roadrunner.com** 

# Learning Computer Beginning to Intermediate

Date: April 10, 2012 Time: 10:00 am - 12:00 pm Instructor: Jean Griffith Place: LCCC Learning Center.

St. Joe's Com. Center, 21st & Broadway

Jean will be teaching a beginning to Intermediate computer class

-- You must register with Jean--

Contact: Jean Griffith Phone: 440-282-7931 Email: **Beula57@gmail.com** 

### Genealogy Websites:

### **Mocavo Discovery Stream**

http://www.mocavo.com/

**Dick Eastman** 

eogn.com

### Tribal Pages

http://www.tribalpages.com

Volume 24 Issue 4| Page 10 April 2012| Interface

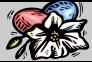

# **April 2012 Classes**

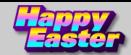

| Class Type                                   | Location                                                         | Registration                                                                  | April                     | Time                       | More In-<br>fo |  |  |  |
|----------------------------------------------|------------------------------------------------------------------|-------------------------------------------------------------------------------|---------------------------|----------------------------|----------------|--|--|--|
| Classes / Workshops                          |                                                                  |                                                                               |                           |                            |                |  |  |  |
| Problem Solving<br>Micky Knickman            | Amherst Church of<br>the Nazarene<br>210 Cooper Foster<br>Park   | Not Required                                                                  | Tuesday<br>March 20, 2012 | 5:30 to 8:00<br>pm         | Page 10        |  |  |  |
| Genealogy Class<br>Online & Off<br>Pam Rihel | LCCC Learning Center<br>St. Joe's Com. Center<br>21st & Broadway | Reg. required  LadyGeneo @ roadrunner.com                                     | No Class in<br>April      | 3:00-5:00 pm               | Page 10        |  |  |  |
| Beginning to<br>Intermediate<br>Computer     | LCCC Learning Center<br>St. Joe's Com. Center<br>21st & Broadway | Jean Griffith Register by calling: 440-282-7931 Email at: Beu- Ia57@gmail.com | April 10, 2012            | 10:00 am<br>to<br>12:00 pm | Page 10        |  |  |  |

Is there a class you would like to teach or a class you would be interested in attending, please let one of our officers know.

We want to fill this last row with something new to be taught.

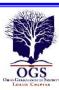

# The Lorain County Chapter of OGS

is having it's next meeting on:

April 9, 2012: – "Family Search Indexing Project" – Dorothy Titera and Rae Ann Houghton will demonstrate how an army of volunteers are easily extracting data from valuable records that will produce free searchable indexes - all from the comfort of their own homes. The completed projects can be searched for free on FamilySearch.org.

Meetings start at: 7:00 PM for the program, with Social time at 6:30 PM; Meetings are free and open to the public.

Come and enjoy an interesting meeting and maybe you will even find you have family going to these meetings.

For more information you can contact:

Jean Copeland: jecopeland1975@gmail.com. or
Pete Hritsko: hritsko@centurytel.net

### LCCUG Classes Or Workshops

Is there a class you would like to teach or a workshop you would like to hold, just contact one of the officers to find out how you can get started and what you need to know.

Our emails are in the front of this newsletter.

Members, if there is something you would like to have me put into our newsletter just let me know at one of our meetings or email me at: newsletter@lccug.com. I would be more than happy to oblige you. Pam Rihel

Don't forget to check the Members' page for up-to-date information about programs & events: http://www.lccug.com/members

# Facebook's Privacy **Policy**

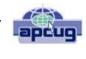

By Constance Brown, President, Canton Alliance Massillon User Group, Ohio March 2012 issue, The Memory Map http://www.camug.com Constanceb@camug.com

Did you know that Facebook's privacy policy is more than 1300 words longer than the United States Constitution without the amendments? \*That Facebook had 400 million registered users in May of 2010, half of whom login daily? That Facebook has \*\* 800 million users as of February 2012? That people spend more than 500 billion minutes there each month? How private are your communications on Facebook?

It used to be that you set up your privacy policy when you joined Facebook and could revise it from time to time. Now Facebook "has revised its privacy policy to require users to opt out if they wish to keep information private, making most of that information public by default. Some personal data is now being shared with third -party Web sites."

If you want to protect your privacy on Facebook, you have to engage a lot of buttons and select many controls. The new privacy policy itself is \*45000 words long. To enjoy privacy you will need to press 50 buttons and make 170 selections. Not exactly easy and certainly time consuming. You will have to make sure to select to show information only "to me" or "to friends." You will not want to share with "friends of friends."

"Under the Account Settings option, in the Facebook Ads tab, two options are automatically turned on to share some information with advertising networks and friends. Anyone who wants to keep this information private must uncheck the boxes in that tab.

"Facebook has also added a feature, called community pages, which automatically links personal data, like hometown or university, to topic pages for that town or university. The only way to disappear from those topic pages is to delete personal data from Facebook."

\*\*"Facebook does not sell user's information. They provide targeted advertisement.

From Richard Allan, Facebook policy director.

"Q. Do you ever think of selling any user information that's held in facebook? [sic]

"A. No... Facebook has a business model. We looked at it and there are three ways you can run a service like ours.

"You could charge people subscriptions. And we decided early on, we didn't want to do that and we never will. That we're not going to charge people to subscribe to the service.

"The second way would be to sell data. And we looked at that and said that's not a very good business model because nobody will trust you.

"So the third way is to show people advertising. So they can use the service freely, but they get ads on the page. And that's what we do. Those ads are targeted according to your age, interest, where you live... but the advertiser doesn't get the data. They get to show the ad to

"Richard Allan is a former Liberal Democrat MP, a UK political party with a position of cultural liberalism and civil liberty. Now he works for Facebook, which is at the centre of a contentious debate on what role sites of its ilk play in free expression and free speech.

\*May 2010 New York Times

\*\*Britcoinmedia

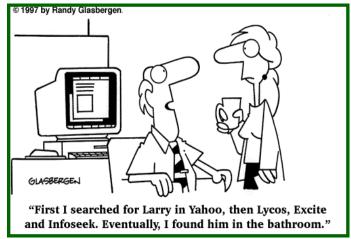

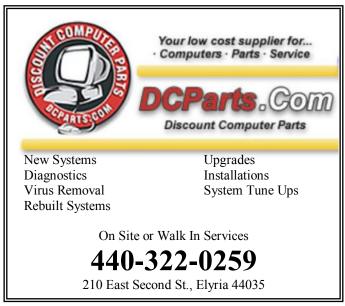

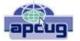

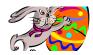

# Is Google Compromising Our Privacy?

By Sandy Berger, CompuKISS www.compukiss.com sandy@compukiss.com

Recently Google announced consolidating the privacy policies for all of its services. These include about 60 different services like the popular Google search engine, the Google-owned YouTube video website, Gmail, and the Android operating software for mobile phones. Because of the scope and popularity of these services, this move got the attention of everyone from state and federal representatives to advocacy and security groups. But more than anything else, it left consumers with a throbbing headache as they pondered how this would affect them and if they should be concerned enough to stop using Google services.

Data-protection agencies and lawmakers around the globe requested Google delay this implementation so they could review the new procedure but Google did not comply. The new privacy policy went into effect March 1, 2012.

Although Google states that this new privacy policy is aimed at making Google services easier to use, it doesn't take a rocket scientist to figure out that their primary aim is to target users with advertising that is relevant to their interests, making Google's ads more valuable. The aggregation of information from different areas enables Google to target the interests of their users more accurately. For instance, if you search for gardening information with the Google search engine, play videos of how to plant seeds on YouTube, and get brochures of the latest horticultural offerings in Gmail, Burpee and other seed and plant companies may be willing to pay Google more to blanket you with their ads.

If you are interested in gardening you might actually be happy to see ads for gardening tools and seeds, but this is not really the point. The point is that we are putting private information about ourselves in the hands of others. The problem lies in two areas.

First are the unintentional consequences. As we recently saw in the proposed SOPA and PIPA legislation, even acts made with the best intention can backfire creating more harm than good. When you add that to the fact that technology is moving at the speed of light, we are becoming more and more data-dependent, and new ways to manipulate data are being invented every day, it gets a little scary.

Second, and possibly even more disturbing, is that power and money can corrupt even the most honorable people and companies. History tells this story over and over again. Google's informal corporate motto is "Don't be evil." Yet it was recently found that Google was circumventing the users' privacy settings in the Safari web browser. Even though the Safari browser was set to refuse tracking cookies, Google was adding hidden code that allowed it to implement browser cookies from third-party ad sites that Google operates. When this was made public, Google stopped the practice. But, other devious practices could be revealed or be implemented in the future. Believe me, this is only the tip of the iceberg.

Although Google's current proposed aggregation of data may be somewhat benign, what it will empower them to do in the future is problematic. With the use of data from mobile devices Google will be able to track our physical locations and actions. With data from our consolidated online profile they may be able to foresee our every move.

If you want a prediction of what this type of unseen tracking can do, check out the movie called "Antitrust." It was produced in the year 2000 when Microsoft was the big, bad, corporate entity. It shows what can happen when a company gets too much power, too much technology, and too much money. When you watch the movie, remember to add ten years of technology to the mix. In the year 2000 they didn't have the mobile technologies and data-tracking capabilities that we have now. If you watch this movie and really ponder how large and powerful Google has become, the throbbing in your head may become a much larger headache.

### **Emails To Beware**

If you get an email urging you to update your eBay, PayPal, or bank account information, chances are it's false. An easy way to tell in Outlook is to hover your mouse pointer over the hyperlink in the message. If the URL reads something like "www.paypal.com" in the message, but some other address such as "www.vali-dationcgi.org" shows up in the floating box next to the pointer as you hover, you can be pretty certain you should delete the email.

### **Keep It Cool**

Computers generate quite a bit of internal heat, especially if they are running video or audio applications or multiple programs simultaneously. Excess heat over prolonged periods of time can damage components and connections, not to mention affect performance. All computers are equipped with fans that dissipate the heat, but sometimes they can't keep up, especially if the vents are blocked or occluded by dirt and dust. In addition to keeping the vents clear, you can keep your computer cool and healthy by keeping the room temperature lower and making sure air can circulate around your computer.

Reprinted with permission from Smart Computing. Visit http://www.smartcomputing.com to learn what Smart Computing can do for you and your user group!

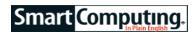

# **Personal Technology Find It Online**

### **ZipList**

get.ziplist.com ZipList makes grocery shopping and meal planning fun and easy. Sign up for a free ZipList account to organize your grocery lists, create weekly meal plans, receive coupons, and sort your favorite recipes. Search the database of more than 300,000 recipes and save your favorites to your personal recipe box. ZipList partners with several popular food and chef sites, letting you save recipes with one click. You can also search recipes added by the ZipList user community, so you'll have no trouble finding whatever you're craving. Once you save a recipe, you can click to add all the ingredients to your shopping list. You can edit the list and remove items you may already have. Free apps for Android and iPhone let you take your grocery lists, checklists, and recipes wherever you go.

### erly

erly.com Erly bills itself as "a new social plat- form for organizing and sharing your personal content." Although most social networking platforms organize data around people first, Erly focuses on collecting information based on shared experiences. Using a model the company calls an "experience graph," users' content is organized around the shared experience that connects them. Erly's current product, called Events, lets users create a Web page for their event. Users can add event details, guest lists, invitations, photos, videos, and more. At any time, anyone on the Event guest list can add stories, photos, links, or other content. Guests can even import content from other services, such as Facebook, Flickr, YouTube, Vimeo, and more.

### SaveUp

www.saveup.com Meet the site that rewards you for saving. SaveUp is a free rewards pro- gram that helps people save money. Un- like most rewards programs, which give you credit for money you spend, Save- Up will give you credit for money you save. After signing up, you can securely link your financial accounts to the site, which will then monitor the balances. (SaveUp supports more than 18,000 institutions.) Every time you log in to your account, you can track and manage your spending and savings. SaveUp will award credits whenever your accounts show a deposit or a payment. You can then use those credits for chances to win cash and other

prizes, such as gift cards, vacations, and electronics.

### Pingg

www.pingg.com pingg is a free online service for sending professional-looking invitations, announcements, and greetings. Similar to most invitation sites, pingg can send your invites and e-cards via Personal Technology e-mail and social networking sites. As an added bonus, the company can also arrange to print and mail your pinggs (for a reasonable cost per card). Choose from a large collection of de- signs by established and up-and-com- ing artists or you can upload your own designs and photos to personalize your creations. For the free designs, you can send up to 250 invites. However, for \$10 you can upgrade your project to pingg Plus, in which you can choose from even more designs from the pingg Plus Designers and send your pinggs to a guest list of up to 2,500 people. pingg also provides extra tools, such as guest list creation, RSVP management, and reminder messages.

### **Tagged**

www.tagged.com Tagged claims it is a "different kind of social network." While most such sites are aimed at helping people stay in touch with others they already know, Tagged focuses more on meeting new people. Once you sign up for an account, you can create a personal profile that reflects your interests, personality, hobbies, and more. Members can then match their personal tastes with other Tagged users and meet new friends. The company claims over 100 million members just waiting to be "tagged."

#### **Pinterest**

### pinterest.com

Yes, you've heard of it. Pinterest is the Web-based virtual pinboard that was launched two years ago but has just recently taken the world by storm. It is a visual social network that lets you organize interesting things you find on the Web by "pinning" images to your "boards," which are arranged by themes. A Pin can be added by using the Pin It toolbar bookmark let, or by uploading an image from your computer. When you Pin an item, the source link is always included. You can follow other users (and be followed), comment on their pins, and "repin," them to your own board. To create a Pinterest account, users must receive an invite from a registered user or re- quest an invite directly from the site. Once you receive an invitation and create an account, you can pin to your heart's content. Pinterest is a great way to gain and share inspiration for DIY projects, wedding plans, home improvement ideas, cooking and more.

Reprinted with permission from Smart Computing. Visit http://www.smartcomputing.com to learn what Smart Computing can do for you and your user group!

Volume 24 Issue 4 | Page 14 April 2012 | Interface

### ScamBusters.org

# SCAM: The Nigerian Advance Fee Scheme

Internet ScamBusters<sup>TM</sup>
By Audri and Jim Lanford
Copyright © Audri and Jim Lanford
Issue #11

The Nigerian Advance Fee Scam has been around for quite awhile, but despite many warnings, continues to draw in many victims. In fact, the Financial Crimes Division of the Secret Service receives approximately 100 telephone calls from victims/ potential victims and 300-500 pieces of related correspondence per day about this scam!

Indications are that the advance fee fraud grosses hundreds of millions of dollars annually and the losses are continuing to escalate.

The Nigerian Advance Fee Scheme (also known internationally as "4-1-9" fraud after the section of the Nigerian penal code which addresses fraud schemes) is generally targeted at small and medium sized businesses, as well as charities. This global scam (recently seen in Russia, Southeast Asia, Australia, and New Zealand, as well as the US) involves the receipt of an unsolicited letter purporting to come from someone who claims to work for the Nigerian Central Bank or from the Nigerian government. (The Central Bank of Nigeria denies all connection to those who promote this scheme.)

In the letter, a Nigerian claiming to be a senior civil servant will inform the recipient that he is seeking a reputable foreign company into whose account he can deposit funds ranging from \$10-\$60 million which the Nigerian government overpaid on some procurement contract.

The goal of the scam artist is to delude the victim into thinking that he or she has been singled out to participate in a very lucrative -- although questionable -- arrangement. The intended victim is reassured of the authenticity of the arrangement by forged or false documents bearing apparently official Nigerian government letterhead, seals, as well as false letters of credit, payment schedules and bank drafts. The scam artist may even establish the credibility of his contacts, and thereby his influence, by arranging a meeting between the victim and "government officials" in real or fake government offices.

Once the victim becomes confident of the potential success of the deal, something goes wrong. The victim is then pressured or threatened to provide one or more

large sums of money to save the venture. For example, an official will demand an up-front bribe or an unforeseen tax or fee to the Nigerian government will have to be paid before the money can be transferred. Each fee paid is described as the very last fee required. The scheme may be stretched out over many months.

Here is a sample of a letter a victim may receive: (Note: The letter that is sent is all in capital letters.)

LAGOS, NIGERIA.

ATTENTION: THE PRESIDENT/CEO

DEAR SIR,

CONFIDENTIAL BUSINESS PROPOSAL

HAVING CONSULTED WITH MY COLLEAGUES AND BASED ON THE INFORMATION GATHERED FROM THE NIGERIAN CHAMBERS OF COMMERCE AND INDUSTRY, I HAVE THE PRIVILEGE TO REQUEST FOR YOUR ASSISTANCE TO TRANSFER THE SUM OF \$47,500,000.00 (FORTY SEVEN MILLION, FIVE HUNDRED THOUSAND UNITED STATES DOLLARS) INTO YOUR ACCOUNTS. THE ABOVE SUM RESULTED FROM AN OVER-INVOICED CONTRACT, EXECUTED COMMISSIONED AND PAID FOR ABOUT FIVE YEARS (5) AGO BY A FOREIGN CONTRACTOR. THIS ACTION WAS HOWEVER INTENTIONAL AND SINCE THEN THE FUND HAS BEEN IN A SUSPENSE ACCOUNT AT THE CENTRAL BANK OF NIGERIA APEX BANK.

WE ARE NOW READY TO TRANSFER THE FUND OVERSEAS AND THAT IS WHERE YOU COME IN. IT IS IMPORTANT TO INFORM YOU THAT AS CIVIL SERVANTS, WE ARE FORBIDDEN TO OPERATE A FOREIGN ACCOUNT; THAT IS WHY WE REQUIRE YOUR ASSISTANCE. THE TOTAL SUM WILL BE SHARED AS FOLLOWS: 70% FOR US, 25% FOR YOU AND 5% FOR LOCAL AND INTERNATIONAL EXPENSES INCIDENT TO THE TRANSFER.

THE TRANSFER IS RISK FREE ON BOTH SIDES. I AM AN ACCOUNTANT WITH THE NIGERIAN NA-TIONAL PETROLEUM CORPORATION (NNPC). IF YOU FIND THIS PROPOSAL ACCEPTABLE, WE SHALL REQUIRE THE FOLLOWING DOCUMENTS:

- (A) YOUR BANKER'S NAME, TELEPHONE, ACCOUNT AND FAX NUMBERS.
- (B) YOUR PRIVATE TELEPHONE AND FAX NUMBERS -- FOR CONFIDENTIALITY AND EASY COMMUNICATION.
- (C) YOUR LETTER-HEADED PAPER STAMPED AND (Continued on page 16)

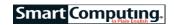

#### SIGNED.

ALTERNATIVELY WE WILL FURNISH YOU WITH THE TEXT OF WHAT TO TYPE INTO YOUR LETTER-HEADED PAPER, ALONG WITH A BREAKDOWN EX-PLAINING, COMPREHENSIVELY WHAT WE RE-QUIRE OF YOU. THE BUSINESS WILL TAKE US THIRTY (30) WORKING DAYS TO ACCOMPLISH.

PLEASE REPLY URGENTLY.

### **BEST REGARDS**

Be careful. This scam can be physically dangerous as well as dangerous to your finances. Victims are almost always requested to travel to Nigeria or a border country to complete a transaction. Victims are often told that a visa will not be necessary to enter the country. The Nigerian scam artists may then bribe airport officials to pass the victims through Immigration and Customs. Because it is a serious offense in Nigeria to enter without a valid visa, the victim's illegal entry may be used by the scam artists as leverage to coerce the victims into releasing funds. Violence and threats of physical harm may be employed to further pressure victims. In June of 1995, an American was murdered in Lagos, Nigeria, while pursuing a 4-1-9 scam, and numerous other foreign nationals have been reported as missing. Recommendation:

Avoid these scams like the plague! Don't let promises of large amounts of money impair your judgment.

> Copyright Audri and Jim Lanford. All rights reserved. Reprinted with permission. Subscribe free to Internet ScamBusters at http://www.scambusters.org

### **Duo Security Doubles** Up Mobile Device Protection.

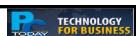

Google Ventures, True Ventures, and Resonant Venture Partners recently invested \$5 million in Duo Security (www.duosecurity.com), a mobile security firm that claims to make two-factor authentication easy by letting business users "use their mobile phones to secure their logins, protecting your company from account takeover and data theft." Essentially, Duo Security involves employees using a mobile app to enter usernames and passwords followed by a second authentication method once the first authentication is verified. The company states it has invested "significant effort" in making the end user and integration experiences "painless," claiming most deployments can be fully functional within a day with IT "receiving close to zero support calls from their users.

### **Internet Connection Problems**

Dropped and slow Internet connections can ruin your workday, especially if you rely on email and Web connectivity to get things done. In this article, we'll help you to troubleshoot your Internet connection problems, so you can get back on track.

### **⊃** Troubleshoot A Dropped Connection

Follow these steps if your connection occasionally drops out.

1.Make sure that your router is still functional. Generally, there are LEDs (light-emitting diodes) on the front of the router that indicate activity. You may also want to switch off both your router and cable/DSL (Digital Subscriber Line) modem, wait Check the LEDs in the front of the router This is called power cy-

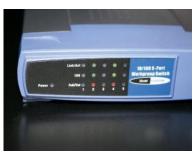

a few seconds, and then to see if there's any activity. Here you turn them both back on. can see that pots two & four are active.

cling, because you essentially restart the devices by powering them off and back on.

2. Next, check the cable connections running from your cable/DSL modem to the router, as well as from your router to your PC. It's possible that a cable could have come loose, which is preventing the signal from reaching your local Ensure that your Ethernet cables are computers. You may sit firmly in the port. also want to try switch-

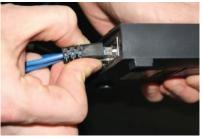

securely connected. The connector should

ing out the Ethernet cable with one you know works, which will eliminate the possibility of a bad cable. Examine any cables for damage, such as cuts or kinks, that could cause the dropped connection.

3. By this time, some of the computers on your network should be able to connect to the Internet. If one PC is having problems, you can use Windows Network Diagnostics to fix the issue. You'll know a PC is having trouble connecting to the Internet when a red X icon appears over the network connection icon in the System Tray. You may also see a yellow triangle with an exclamation mark in the center, which indicates that you're connected to the network but without ac-

(Continued on page 17)

Volume 24 Issue 4| Page 16 April 2012 | Interface

### (Continued from page 16) Tech Support

cess to the Internet. To run Windows Network Diagnostics in Windows 7, right-click the network connection icon and select Trouble-Problems. shoot Windows immediately begins apply fixes, such col) address and your PC. resetting your PC's

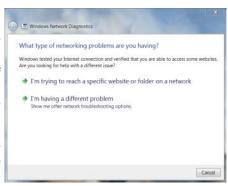

as renewing your Windows network Diagnostics can help fix IP (Internet Proto- connection issues that may have been caused by

network adapter, to try and solve the problem.

4. If the computer connects to the Internet via Wi-Fi, it's possible that the wireless router isn't capable of sending a reliable signal to the PC's location. Try moving the computer and router closer together to see if the signal is Wi-Fi signals have trouble moving past material or hardware in the As much of an issue room is causing interfer-

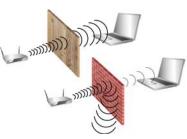

stronger with less distance. thick, solid objects, such as metal and It's also possible that some brick, while wood and plaster don't pose

ence with the wire- less signal, so you may be forced to move the computer into a different room. You'll want to try the same technique if you're experiencing a slow Internet connection.

### **⊃** Troubleshoot A Slow Connection Try out these troubleshooting techniques if your connection seems slow.

1.Similar to a dropped connection, the best way to start troubleshooting a slow connection is to power cycle your cable/DSL modem and router.

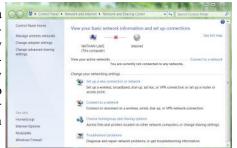

Look in the Network and Sharing Center to see if 2. Next, you can there are any problems with your connection.

test your connection using an online broadband speed test. The online test will indicate the current speed of your broadband network, and you can run it multiple times to see if the bandwidth changes over the course of the day. Most online speed tests display both your upload and download speeds. If the speeds are lower than what you expect, call your ISP (Internet service provider) about what it can do to fix the problem.

3. If you have multiple people sharing the Internet connection, it's possible that there may not be enough bandwidth to go around. For example, let's say utilizes computing for

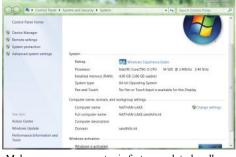

that your office Make sure your computer is fast enough to handle cloud the task.

your CRM (customer relationship management), file backup, and email. If every worker is utilizing these Web-based services at the same time, in addition to typical work-based Web browsing, the amount of bandwidth provided by the ISP could be too little for what you need. Other commonly used bandwidth-hungry applications include VoIP (Voice over Internet Protocol) telephony and videoconferencing software. If you feel that your bandwidth is too slow for your business needs, talk with your ISP about the available options and which ones best suit your business uses.

- 4. Viruses and spyware are another common cause of Internet slowdowns. Viruses often try to spread by sending copies of themselves through email, which can take up both your bandwidth and computing power of your PC. With spyware, the malicious programs can monitor your Web browsing habits (and sometimes your key strokes) and report what it finds to the cybercriminal. To prevent viruses and spyware from monopolizing your Internet connection, make sure the computers on your network are actively running up-to-date Internet security suites.
- 5. If bandwidth and viruses aren't an issue, the connection may seem slow due to your PC's hardware. For in- stance, does the Web only appear slow on an aging computer, while the newer office PCs have no problem loading websites? Generally, hardware requirements for Web applications are fairly modest, such as a 1GHz processor and 256MB of memory, so if your computer doesn't meet those specifications, then it's likely the computer is old enough that it's time for an upgrade. You can see the speed of your processor and amount of memory in Win7 by clicking the Start button, right-clicking Computer, and selecting Properties. Final Thoughts

Although this is not an exhaustive set of troubleshooting tips, following our steps will take care of the most likely causes of network drops and slowdowns. If the problems continue, we suggest that you contact your ISP for help.

Reprinted with permission from Smart Computing. Visit http://www.smartcomputing.com to learn what Smart Computing can do for you and your user group!

### Technology Review

### Published by MIT

# **Microsoft Builds a Browser for Your Past**

Prototype software called Lifebrowser uses artificial intelligence to help you revisit important events, photos, and emails from your own life.

Dan Curtis dancurtis@shaw.ca - Written by Dan Curtis – Professional Personal Historian http://www.dancurtis.ca

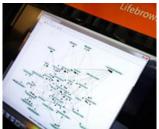

Personal history: Lifebrowser processes piles of your personal data to highlight significant events in your past. Microsoft Research

Mining personal data to discover what people care about has become big business for companies such as Facebook and Google. Now a project from Microsoft Research is trying to bring that kind of data mining back home to help people explore their own piles of personal digital data.

Software called Lifebrowser processes photos, e-mails, Web browsing and search history, calendar events, and other docu-

ments stored on a person's computer and identifies landmark events. Its timeline interface can explore, search and discover those landmarks as a kind of memory aid.

"The motivation behind Lifebrowser is that we have too much stuff going on in our personal digital spheres," says Eric Horvitz, the distinguished scientist at Microsoft who created Lifebrowser. "We were interested in making local machines private datamining centers [that are] very smart about you and your memory so that you can better navigate through that great amount of content."

Lifebrowser's interactive timeline looks like a less polished version of Facebook's recently introduced Timeline feature. However, Horvitz's design predates Facebook's and doesn't rely on a user to manually curate it. Photos, e-mails, and other documents and data points appear in chronological order, but Lifebrowser's timeline only shows those judged to be associated with "landmark" events by artificial intelligence algorithms. A user can slide a "volume control" to change how significant data has to be if it is to appear on the timeline. A search feature can pull up landmark events on a certain topic.

Horvitz, who has nearly 20 years of his personal data loaded into Lifebrowser, gave *Technology Review* a demonstration. For instance, searching for a person's name made it possible to find the photos from a significant family event that occurred at around the same time, aiding a fuller recollection of the period. "If I had to look at all of this, I would be overwhelmed, just as if all of my memories came rushing back," Horvitz says.

Horvitz has given copies of the software to colleagues and friends and says they've had positive results. He is optimistic that the public will eventually get to try out Lifebrowser, but for now, it remains a research project.

Behind the scenes, Lifebrowser uses several machine-learning techniques to sift through personal data and determine what is important to its owner. When judging photos, Lifebrowsers looks at properties of an image file for clues, including whether the file name was modified or the flash had fired. It even examines the contents of a photo using machine-vision algorithms to learn how many people were captured in the image and whether it was taken inside or outdoors. The "session" of photos taken at one time is also considered as a group, for cues such as how long an event was and how frequently photos were taken.

Lifebrowser looks for clues about whether a file is especially significant, and asks for extra hints if it's unsure. A screen saver prompts a user to inform Lifebrowser if certain photos are of "landmark" events or not, and a simple dialogue does the same for calendar invitations. Over time, the system learns what's important to you, and adapts. "You always think that machine learning is kind of cold," says Horvitz. "This is showing that a model is no only learning about how I think, it's also very warmly understanding what it means to capture humanity.

Lifebrowser is impressive, says Sudheendra Hangal, a researcher at Stanford University who has build a tool called Muse that helps people explore their e-mail archives with visualizations and other tools. Hangal has seen only a video of Horvitz's software.

Hangal says trials of Muse have shown that most people are very interested in exploring their digital past if they have tools that make it easy. One popular use case is for people to find old emails and forward them to the original recipient to reminisce; another use is to look back and rediscover significant personal events.

Lifebrowser could let people do those things with more than just their e-mail, but Hangal suggests that systems like Lifebrowser and Muse could be most useful if they're used to personalize other software and Web services. "Imagine if all the software on your machine could have access to this information," says Hangal. "Because it reflects what you have done for many years, it offers very good personalization but is privacy-preserving." That approach would be very different from the kind of datamining-based personalization most common today, where companies such as Google or Facebook tailor content based upon the relatively short trail of personal data available to them.

Horvitz says he is considering how Lifebrowser's knowledge could be used that way. "There's a lot of possibility for data mining and personalization in the privacy of your own machine," he says. "I would not feel comfortable sharing all this with a cloud service.

# Using Windows Task Manager to Get Out of Potential Harmful Situations

By Terry MacLennan, Member at Large, Sauk Computer Users Group, IL,

Originally published in The Computer Connection, the newsletter of the Sauk Computer Users Group <a href="http://www.saukcomputerusergroup.org">http://www.saukcomputerusergroup.org</a> <a href="https://www.saukcomputerusergroup.org">wcseniorcenter@gmail.com</a>.

There is an easy method of getting your computer out of two situations of potential harm. To do this, we will use the operating system's built-in program called the Task Manager.

The first situation is when you have too many programs running at one time and the computer locks up. This lockup can also be caused by a single program that for one Reason or another, fails to run properly. Reaching over and hitting the power button may seem to be your only option but there is a much better choice.

The second situation occurs when you are on a webpage and one of those realistic looking but totally phony "security alerts" pops up on your monitor screen warning you of imminent danger of viruses and other malware that "it" has detected on your computer. These scare popups trick many naive people into clicking on them only to find out that now their computer truly is infected and control has been lost. You are totally helpless when you have clicked on one of these so-called "security" scam programs.

You absolutely must not click anywhere on these popups including buttons that say something to the effect of "No Thanks," "Decline" or even "Continue Unprotected." But, instead of clicking one of those, you may decide, almost instinctively, to click the "X" in the corner of the pop-up box. Doing any of these actions is almost like turning your house alarm off, opening the door and saying "come on in" to the masked bandit standing outside. Paying the "bandits" for their "security program" which is holding your computer hostage is an extremely poor choice. Do you really want to pay the thieves with your credit card and its number?

But you are now stuck in a situation where you may try to click off the web page by clicking on its "X" in the upper right hand corner. But you soon find out that that won't work as you first need to close the window (the pop-up in this case) that is on top.

Hard shutting down the computer by using the power button may seem to be your only option but again there is a better alternative. Your best friend in both situations is the Task Manager. To open this built-in program, press and hold the CTRL and ALT keys with your left hand, then tap the DEL key with your right hand.

In Win XP, this will automatically open the Task Manager while with Windows 7 it will take you to a page with a list of options. Click the bottom option and it will open the Task Manager which looks nearly identical to the XP one. From here, everything is the same for both systems.

Along the top edge of the Task Manager is a row of tabs. Click the Applications tab, if it doesn't happen to automatically be on that tab. When you have opened it up, you will see a listing of all the programs and web pages that are running.

If your computer is locked up, look for any programs that are "Not responding." Click the program one time to highlight it then click on End Task at the bottom. This should close the nonresponsive program and free your computer.

If the computer remains locked up, use the same method to close all of the remaining Programs that are running then shut down as you would normally. Everything should be back to normal when you reboot the computer

A hard shutdown with the power button is absolutely the last resort as this could potentially damage files.

To close a web page with the dangerous fake security warning pop-ups, use the same method by highlighting the web page in the list then clicking End Task. This will safely shut down the web page with its pop-up without installing the malware "security program."

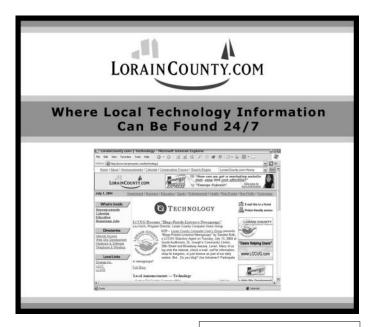

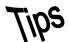

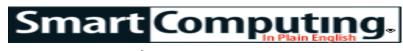

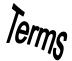

### **Fun Facts**

#### **Maximize Windows In Win7**

Need to maximize a window? You can click the Maximize button, which is at the top of the Title Bar, by the Close button. Another option: simply double-click the Title Bar. And a third way to maximize a window? Click the Title Bar and drag it to the top of the screen. Release the mouse button and the window will maximize.

### Radiosity

A computer graphic technique used to render photographic-quality, realistic images. Radiosity is based on dividing an image into smaller polygons, or patches, to determine shadow and light patterns when creating images from 3D models. Unlike ray tracing, which follows rays of light between a light source and the objects it illuminates, radiosity takes into account both the light emitted from a light source and the light reflected by all objects in the image's environment. That is, radiosity accounts not only for a source of illumination (such as a light bulb) but also for the effects of that illumination as it is absorbed by, and reflected from, every object in the "picture."

Radiosity, sometimes known as secondary illumination, takes into account that the surface light from a reflection is a source of light within a picture. The amount of light a surface produces is based on the texture of the surface. For example, a wall color in a matted material will reflect less light than a wall with a glossy material.

Cindy Goral, Kenneth Torrance, and Donald Greenberg introduced this technique in a paper entitled "Modeling the Interaction of Light Between Diffuse Surfaces" at Cornell University in 1984. They derived the first radiosity image from a thermal engineering technique of the same name that was popular in the 1960s. Radiosity is one of the cornerstones of global illumination techniques for rendering physically realistic images.

Radiosity has become an integral part of many computer games and motion picture special effects. Many computer

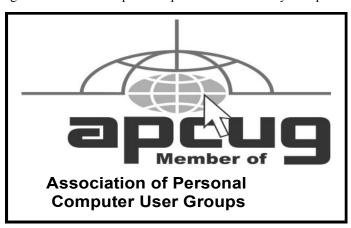

game developers are using radiosity to provide a greater sense of photorealistic imagery and depth to their games. If radiosity techniques were not used in computer games, games such as Quake, Project Gotham Racing, and Final Fantasy X would look very two-dimensional. The game player would feel that there was a lack of detail and depth to what he was seeing on the screen. Many of the game developers who have an understanding of radiosity program their own radiosity engines to work in conjunction with 3D-enabled video cards in your computer, such as the graphics engine built in third-person 3D game Max Payne.

If radiosity techniques were not used in special effects in movies, many of the background images, set props, and explosions would not have any real depth to them, and their presence would defeat their purpose in the movie. This is because the human eye is sensitive to the absence of radiosity in a three-dimensional image. Your brain will let you know when an image you're looking at is not real. This is why many special effects studios such as Lucas Digital's Industrial Light + Magic and animation studios such as Pixar Animation Studio are constantly working on computer programs to offer more realistic

#### **DIYNetwork**

From the makers of HGTV and Food Network, the online home of DIY Network offers step-by-step instructions and videos for thousands of home improvement projects, including painting, flooring, remodeling, and much more.

http://www.diynetwork.com/

#### **Font Size Shortcut**

There is a simple way to accomplish a one-point font size change in Microsoft Word (among other applications) that I have used for 17 years: Ctrl + ] to increase font size one point. Ctrl + [ to decrease font size one point. Contributed by Du-Wayne K., Golden Valley, Minn.

Reprinted with permission from Smart Computing. Visit http://www.smartcomputing.com to learn what Smart Computing can do for you and your user group!

### **MEMBERSHIP WITH LCCUG:**

Yearly dues are \$25. For more information, contact:

Director of Membership, membership@lccug.com.

### **Directions to Meetings:**

A map and directions to our meetings can be found on our Members' web page www.lccug.com/members. Just click on the link "Meeting Locations & Directions"